# link

# **Guida d'Avvio Rapido IP Camera**

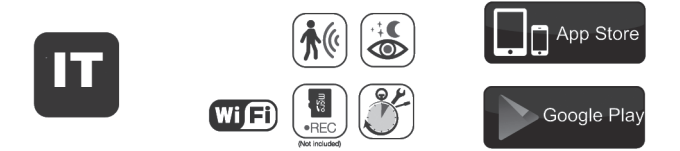

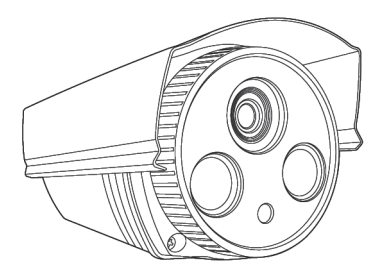

# **Contenuto della Confezione**

Le seguenti immagini dei prodotti sono solo per riferimento. Il prodotto immagini possono differire dall'aspetto prodotto reale. Visitare: securelink.linkcreative.it per scaricare le specifiche del prodotto in base ai modelli del prodotto.

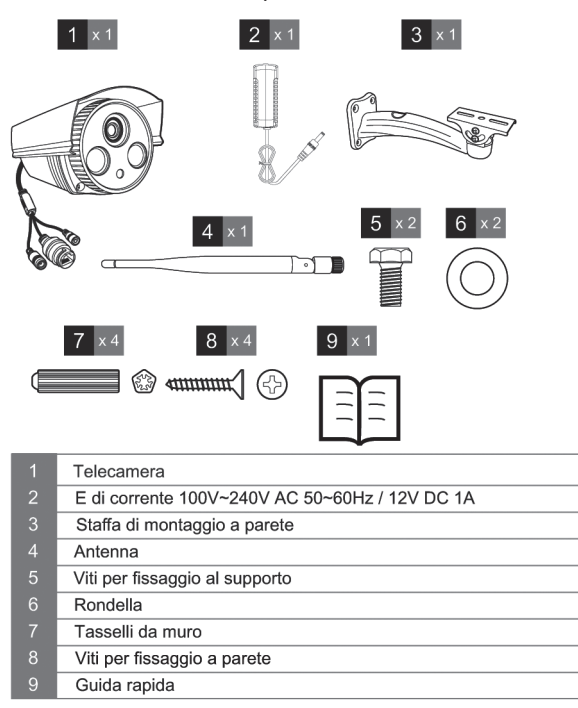

**Attenzione:** tattare immediatamente il rivenditore per la sostituzione.

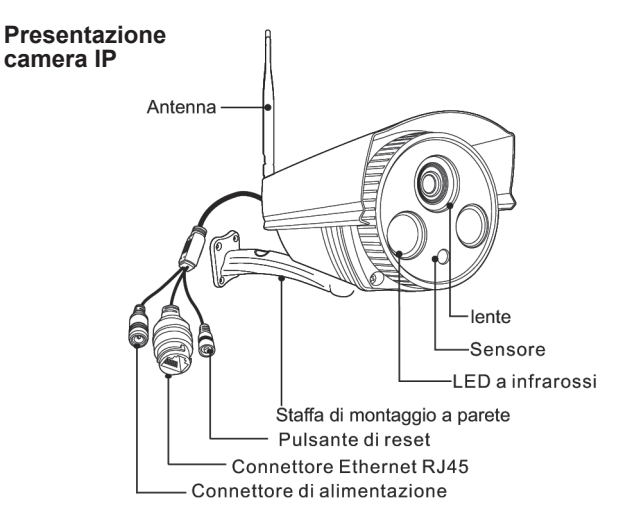

#### **Installazione della Telecamera**

Assicurarsi che la telecamera sia saldamente fissata in modo da prevenire eventuali rischi di caduta.

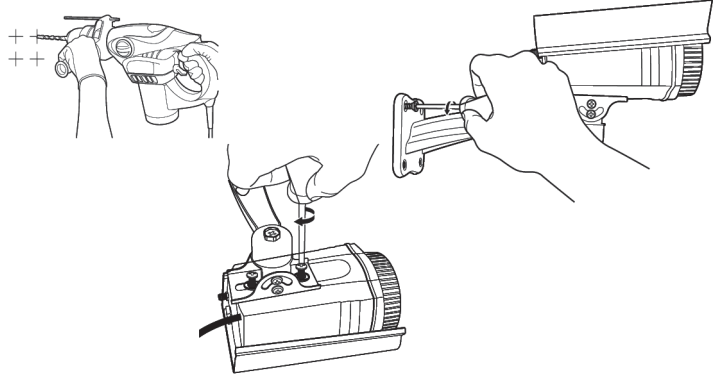

#### **Requisiti del Sistema Operativo**

L'app è compatibile con Android 4.0+ e IOS 8.0+.

#### **Installazione App**

Prima dell'installazione, si prega prima di connettere il telefono al Wi-Fi.

#### **Scaricamento App**

Esistono due modi per scaricare l'App: Metodo 1: Scarica "SECURELINK" da app Store o Google Play Store. Metodo 2: Scansiona il codice QR corrispondente per scaricare l'app.

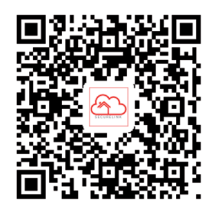

**Due modi per aggiungere una fotocamera**

Prima di cominciare:

- Se vuoi impostare la videocamera IP tramite cavo Ethernet, per favore fai riferimento al Metodo 1;

- Se vuoi impostare la videocamera IP tramite AP, per favore fai riferimento al Metodo 2.

# **Metodo 1. Aggiungi videocamera tramite cavo Ethernet**

Accendi la videocamera e connettila tramite cavo di rete, la spia verde della videocamera lampeggeranno dopo l'auto-test. (Solo la videocamera con porta Ethernet può essere usata in questo modo).

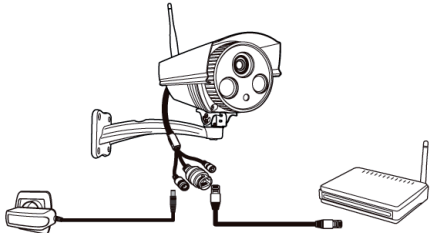

#### **Aggiungi la videocamera all'App**

Dopo aver messo in funzione l'app "SECURELINK", per favore aggiungi la videocamera secondo i passaggi seguenti (prendi Android come esempio):

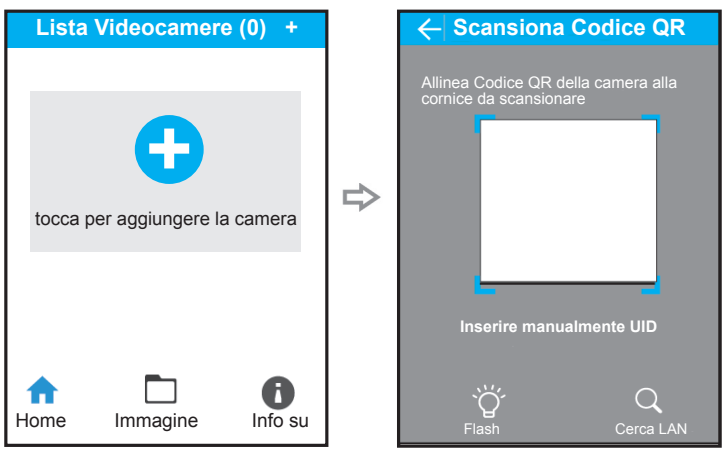

Toccare su "+" per aggiungere la telecamera

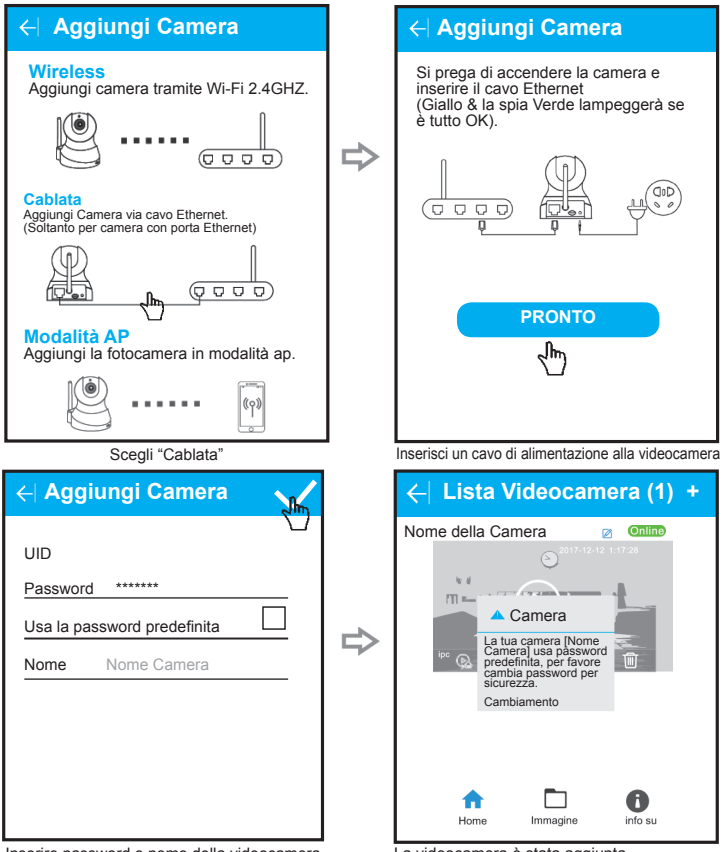

Inserire password e nome della videocamera

La videocamera è stata aggiunta

Dopo aver aggiunto il dispositivo all'app con successo con il cavo Ethernet, per impostare il Wi-Fi per la fotocamera, fare clic sull'icona Wifi dell'elenco delle telecamere, quindi trasferire su "Wi-Fi" per la configurazione.

#### **Metodo 2. Collegare la fotocamera in modalità AP Aggiungi la videocamera all'App**

Dopo aver messo in funzione l'app "SECURELINK", per favore aggiungi la videocamera secondo i passaggi seguenti (prendi Android come esempio):

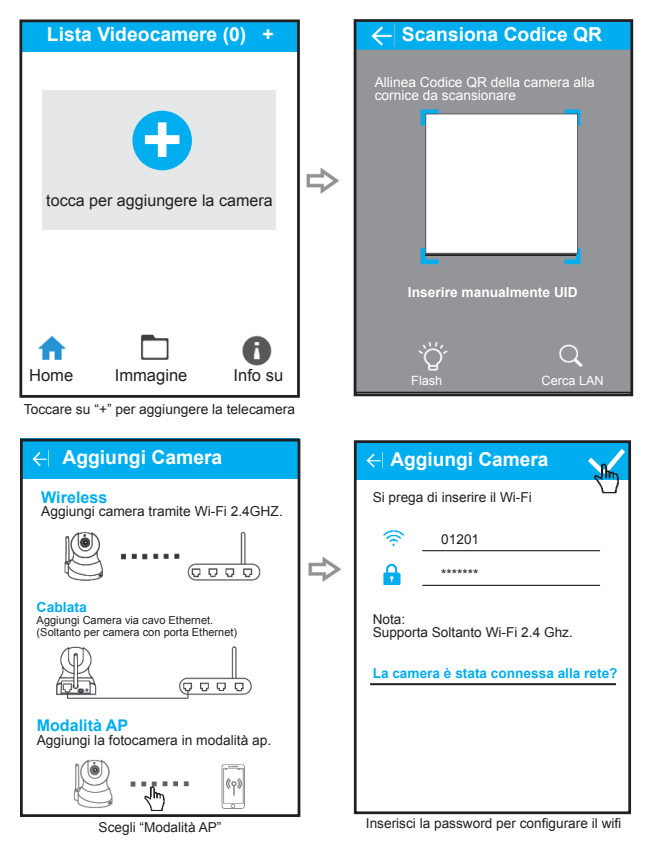

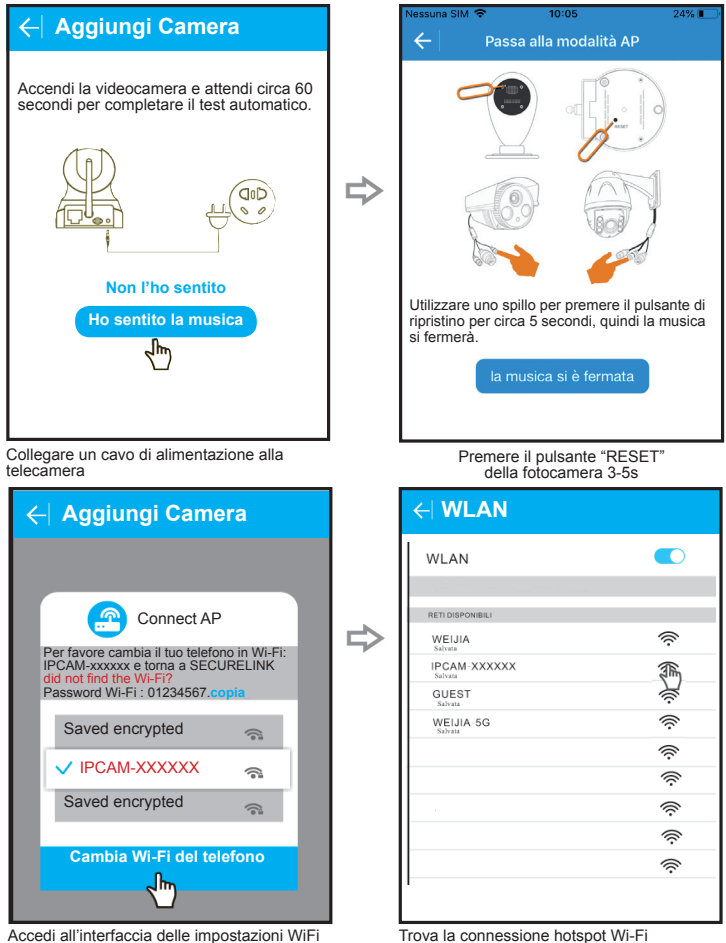

Accedi all'interfaccia delle impostazioni WiFi del telefono

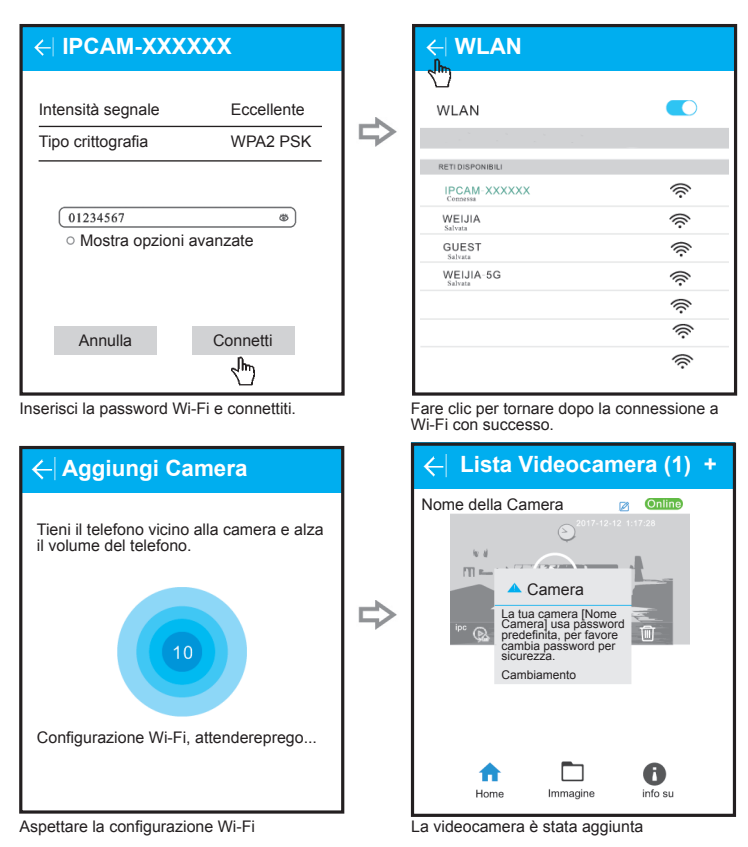

### **Scaricare il Manuale d'istruzioni**

Il Manuale d'istruzioni della videocamera è disponibile sul sito web: www.linkcreative.it.

Scarica questo manuale d'istruzioni per maggiori dettagli sull'installazione e l'uso della videocamera IP LINK.

Questo manuale non include tutti i problemi che si possono riscontrare durante l'installazione della telecamera. Se incontrate altre difficoltà e non sapete come risolverle, preghiamo fornire le seguenti informazioni al nostro supporto tecnico supporto@linkcreative.it:

- Il modello e la versione del sistema operativo dello smartphone
- La versione dell'APP SECURELINK
- La foto dell'etichetta sulla telecamera
- La versione firmware della telecamera
- Descrizione accurata del problema

Vi informeremo via mail come risolvere il problema.

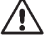

#### Spiegazione dei simboli

Questo simbolo indica pericoli specifici connessi con l'utilizzo, il funzionamento e i comandi.

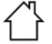

Il prodotto deve essere usato e può funzionare solo in interni senza troppa umidità. Il prodotto

teme l'umidità e non deve venire a contatto con liquidi, c'è pericolo di morte per scosse elettriche! **Smaltimento**

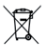

I dispositivi elettronici sono materiali riciclabili e non devono essere smaltiti tra i rifiuti domestici. Alla fine della sua durata in servizio, il prodotto deve essere smaltito in conformità alle disposizioni di legge vigenti.

In questo modo si rispettano gli obblighi di legge contribuendo al contempo alla tutela ambientale.

Copyright 2019 Link Accessori. Tutti i testi, le informazioni, i servizi e le istruzioni sul prodotto sono coperti da copyright o altre proprietà intellettuali. L'uso di queste istruzioni senza autorizzazione è illegale.

Questo manuale corrisponde allo stato tecnico al momento della stampa. La società si riserva il diritto di apportare modifiche in termini di tecnologia e attrezzature. Se avete suggerimenti o domande sul prodotto vi preghiamo di inoltrarle alla nostra mail.

Link Creative Via M. Serenari 35 Castel Maggiore (Italia) www.linkcreative.it

#### **Avvertenze per la sicurezza**

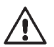

**Leggere con attenzione le istruzioni per l'uso e rispettare tutte le avvertenze per la sicurezza. Si declina la responsabilità per eventuali danni a cose e persone risultanti dalla mancata osservanza delle presenti disposizioni di sicurezza e modalità di utilizzo conforme indicate in queste istruzioni per l'uso**.

#### **a) Generalità**

- Utilizzate questa telecamera nel rispetto della Privacy

- Rispettare le istruzioni per l'uso e le avvertenze di sicurezza per l'uso di altri dispositivi a cui viene connesso il prodotto

- Maneggiare il prodotto con cautela; eventuali colpi, urti o cadute potrebbero danneggiarlo

- Non sottoporre il prodotto ad alcuna sollecitazione meccanica

- Questo prodotto non è un giocattolo. Tenere lontano il dispositivo e il materiale di imballaggio da bambini con età inferiore a 6 anni e animali domestici.

- Evitare il contatto del prodotto con: forti vibrazioni, eccessiva umidità, vapori, gas, liquidi, solventi infiammabili, temperature estreme, luce solare diretta.

- Assicurarsi che il cavo sia integro e non danneggiato prima del suo utilizzo.

- Nel caso il prodotto sia danneggiato, non funzioni correttamente, sia stato conservato a lungo a condizioni ambientali sfavorevoli oppure esposto a forti sollecitazioni dovute al trasporto, disattivare il prodotto evitando che possa essere utilizzato in modo non intenzionale in quanto il suo uso sicuro non è più garantito.

- Consultare sempre un esperto in caso di dubbi sul funzionamento, sulla sicurezza o le modalità di collegamento del prodotto.

I lavori di manutenzione adattamento e riparazione devono essere eseguiti esclusivamente da un esporto o un negozio specializzato

- In caso di dubbi o domande che non trovano risposta in queste istruzioni per l'uso, contattare il servizio clienti tecnico oppure altri specialisti.

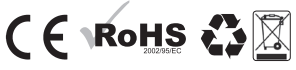